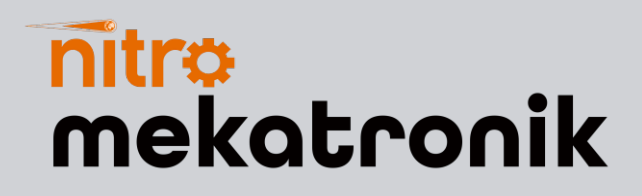

# KULLANIM KILAVUZU

### **Cummins Euro 5**

### **9in1 Nox Emülatör**

9in1 SCR & NOx **MULATOR** 

adBlueora

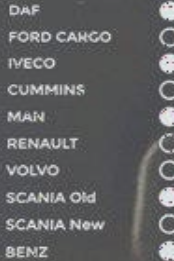

ON @ OFF

RcHS X & **BOOKOOU** 

<u>www.nitrobilisim.com.tr</u> +0850 755 0230

## **Cummins Euro 5 9in-1 NOx Emülatör Bağlantı Şeması**

Cummins

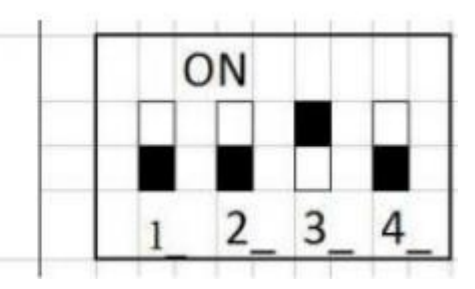

Emülatör çıkışlarının pin çıkışı:

- **GND - siyah**
- plus (kontak açıldığında 15 terminal voltajı görünür) kırmızı
- CAN L Kahverengi
- CAN H Beyaz

Emülatörün teşhis soketindeki J1939 veri yoluna bağlanması gerekir:

- Pin C için CAN H
- Pin D için CAN L

15 terminali ve 31 terminali (GND) bulun ve emülatörün gücünü bağlayın. SCR sistemi ve NOx sensörünün araçta enerjilendirilmesi, yani terminal 15 ve terminal 30'un bunlardan ayrılması gereklidir. Bu (önceden biliniyorsa) uygun sigortaları kaldırarak yapılabilir. Sigortalar bilinmiyorsa, test cihazı sigortaları çıkarırken dozlama modülüne ve NOx sensörüne giden güç kaynağını izlemelidir.

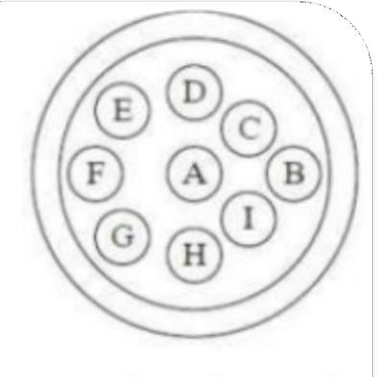

#### dokuz-pin baglantısı

- A-Negatif(-)
- $B Pozitif(+)$
- C- J1939 veri hattı +
- D- J1939 veri hattı -
- E- J1939 ortak hat
- F- Veri hattı +
- G Veri Hattı -

Ayrıca besleme kablolarını pompa modülüne ve NOx sensörüne bağlayabilirsiniz. Ve kabloları bağlamak istemiyorsanız, konektörü (4 pindir bunlar - Can L, Can H, GND ve güç) NOx sensörü işleme kartından çıkarabilir ve konnektörü de pompa modülünden çıkarabilirsiniz. Konektörler kalın bir yapışkan bant tabakasıyla kaplanmalı ve yalıtılmalıdır.

Bundan sonra, CAN hattının direncini kontrol edin, 60 Ohm + - 10 Ohm olmalıdır, direncin daha yüksek olması durumundadır. SCR sisteminin bazı elemanları doğrudan motor kontrol ünitesine bağlanır:

- katalizörden önce ve sonra sıcaklık sensörü
- Tankta sıcaklık ve seviye sensörü ADBlue
- ADBlue tank ısıtma vanası

Bu elemanların arızalanması durumunda, motor gücünün sınırlandırılmasına yol açabilecek hatalar meydana gelecektir. Sıcaklık ve seviye sensörü ADBlue'yu, dirençlerin (4 kΩ ve 10 kΩ), seviyenin 20 derece ve % 95'ine karşılık gelecek şekilde değiştirmesi istenir. Tıkanmış Nox ve SCR ile sistemde hatalar varsa, ilgili menüde sisteminin testlerini gerçekleştirmelisiniz. Bundan sonra, hatalar gider. Bağımsız olarak emisyonlar ile ilgili hatalar silinir

**[www.nitrobilisim.com.tr](http://www.nitrobilisim.com.tr/)** www.nitrobilisim.com.tr

**Adblue iptali emulatoru montajından sonra DPF'yi kesinlikle iptal etmeniz gerekmektedir!**

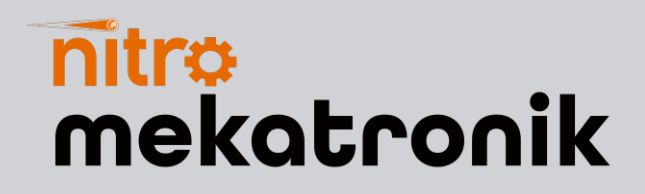

## **USER GUIDE**

### **Cummins Euro 5**

### **9in1 Nox Emulator**

 $\mathbb{Z}$ 

*adBlueom* 9in1 SCR & NOx **EMULATOR** 

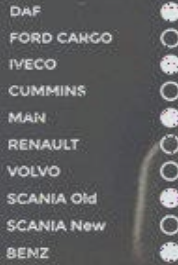

ON @ OFF

**BSI rikoou** CE RoHS X O

<u>www.nitrobilisim.com.tr</u>

+0850 755 0230

### Cummins Euro 5 9in-1 NOx Emulator Connection Diagram

Cummins

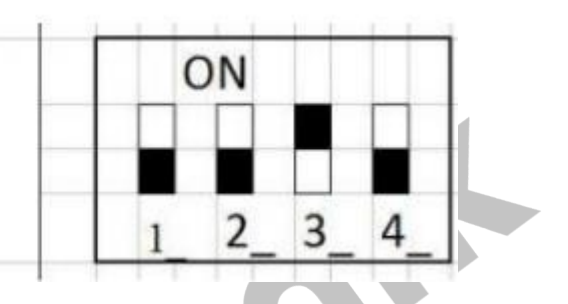

Pinout of emulator outputs:

### **GND - black**

plus (15 terminal voltage is visible when the ignition is turned on) - **red** CAN L Brown

CAN H White

The emulator needs to be connected to the J1939 bus in the diagnostic socket:

CAN H to Pin C CAN L for pin D

Find the 15 terminal and 31 terminal (GND) and connect the power of the emulator. The SCR system and the NOx sensor must be energized in the vehicle, ie terminal 15 and terminal 30 must be separated from them. This can be done (if known in advance) by removing the appropriate fuses. If the fuses are unknown, the tester should monitor the power supply to the dosing module and NOx sensor while removing the fuses.

B H dokuz-pin baglantısı A-Negatif(-)  $B - Pozitif(+)$  $C-$  J1939 veri hattı + D- J1939 veri hattı -E-J1939 ortak hat F- Veri hattı + G Veri Hattı -

You can also connect the supply cables to the pump module and NOx sensor.You can connect. And if you don't want to connect the wires, you can unplug the connector (these are 4 pins - Can L, Can H, GND and power) from the NOx sensor processing board and remove the connector from the pump module. Connectors should be covered with a thick layer of adhesive tape and insulated.

After that, check the resistance of the CAN line, it should be 60 Ohm + - 10 Ohm, if the resistance is higher. Some elements of the SCR system are connected directly to the engine control unit:

- Temperature sensor before and after catalyst
- Temperature and level sensor ADBlue in the tank
- ADBlue tank heating valve

In case of failure of these elements, errors will occur that may lead to the limitation of the motor power. It is desirable to change the temperature and level sensor ADBlue so that the resistors (4 kΩ and 10 kΩ) correspond to 2 degrees and 95% of the level. If there are errors in the system with blocked Nox and SCR, you should perform tests of the system in the relevant menu. After that, the errors are gone. Independently, errors related to emissions are deleted.

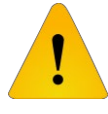

**After installing the Adblue cancellation emulator, you should definitely cancel the DPF!**